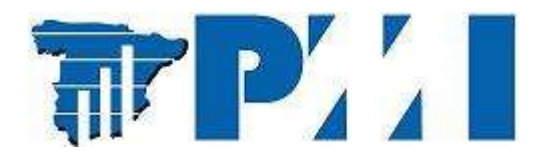

¡Actualiza tu perfil en el Sistema de Gestión de Voluntarios de PMI (VRMS) y comienza a buscar oportunidades!

El 28 de febrero de 2012, PMI puso en funcionamiento el Volunteer Relationship Management System (VRMS). Con esta herramienta se mejoró el servicio a los socios que estén interesados en colaborar con las actividades de PMI y del Capítulo Madrid del PMI.

El VRMS permite conectarse directamente con el Capítulo Madrid del PMI. Ser voluntario de PMI permite desarrollar habilidades de liderazgo, ganar experiencia, desarrollar nuevos conocimientos y establecer nuevos contactos para tu red profesional. El VRMS facilita la búsqueda y postulación a estas oportunidades de voluntariado.

El sistema ya contiene tus datos registrados con PMI. Sin embargo, para la mayoría de las oportunidades de voluntariado, es necesario subir tu CV al sistema. Para subir tu CV, debes seguir los siguientes pasos:

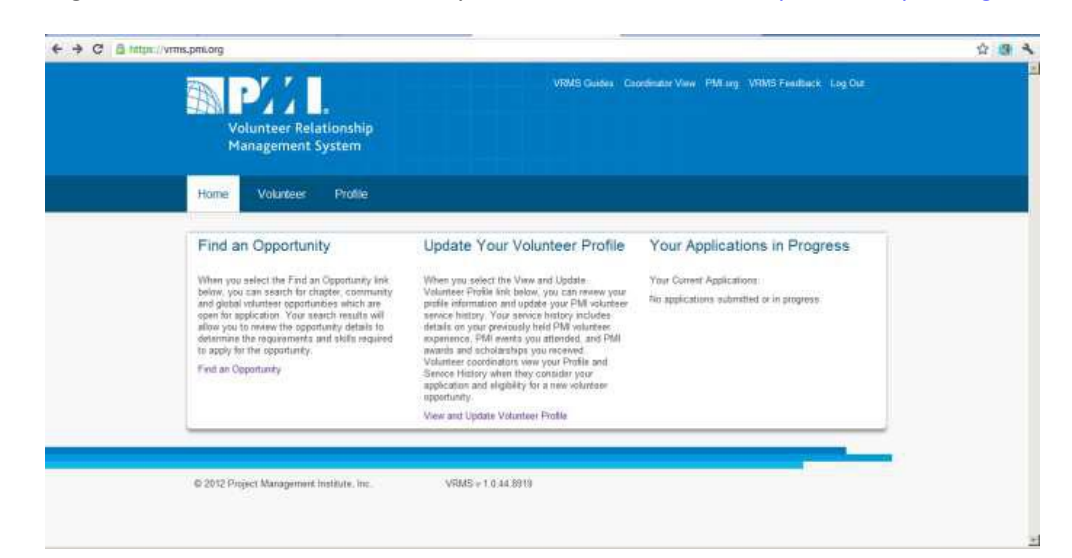

1. Ingresa con tu nombre de usuario y contraseña de PMI en https://vrms.pmi.org/

2. En la página de bienvenida, selecciona "Profile"

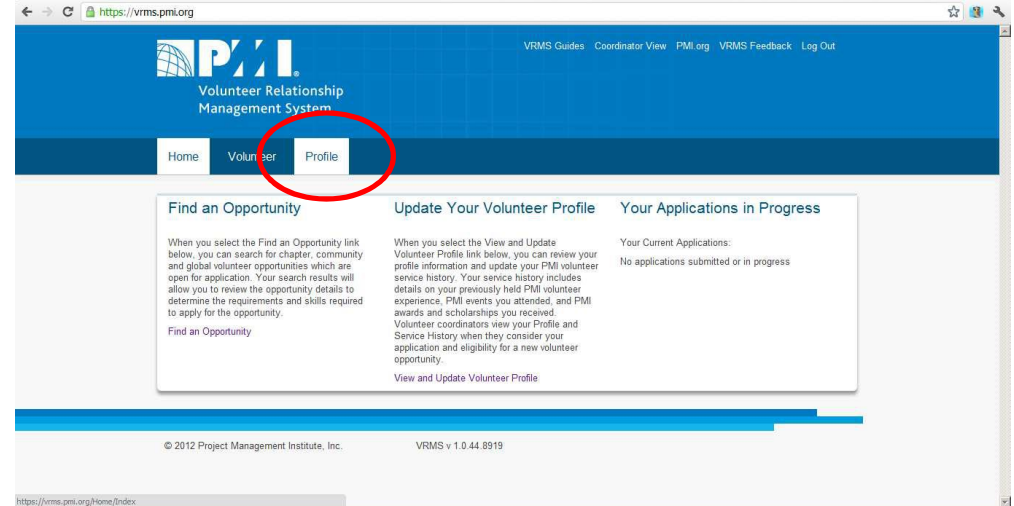

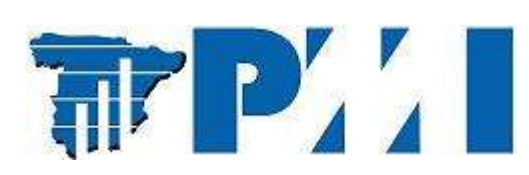

3. En la parte inferior de la pantalla, en el campo "Upload New File", pincha en el botón "Seleccionar archivo", en la ventana de diálogo selecciona un fichero que contenga tu CV (formatos .doc, .docx, .rtf, .txt, .pdf) y luego pincha en el botón "Upload". Recibirás una confirmación.

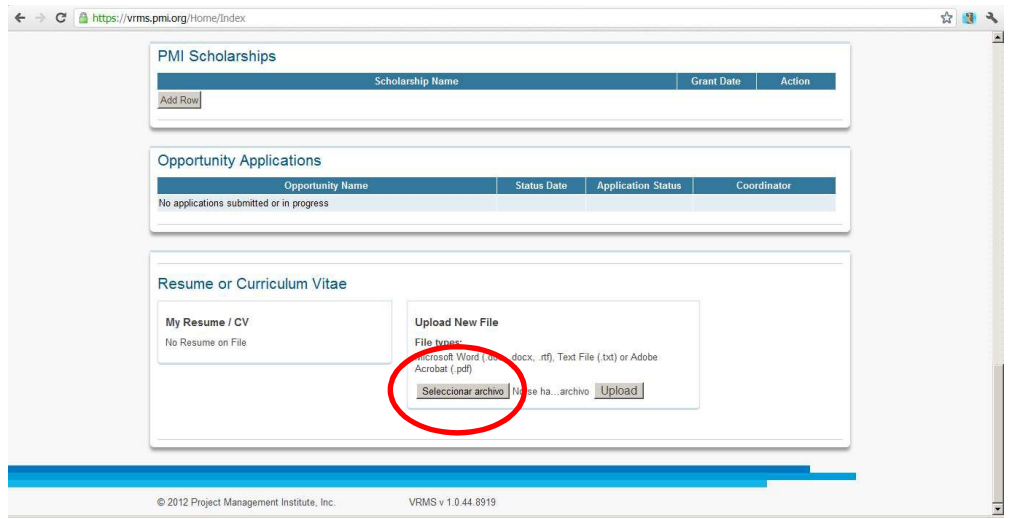

4. Espera a recibir la confirmación del sistema.

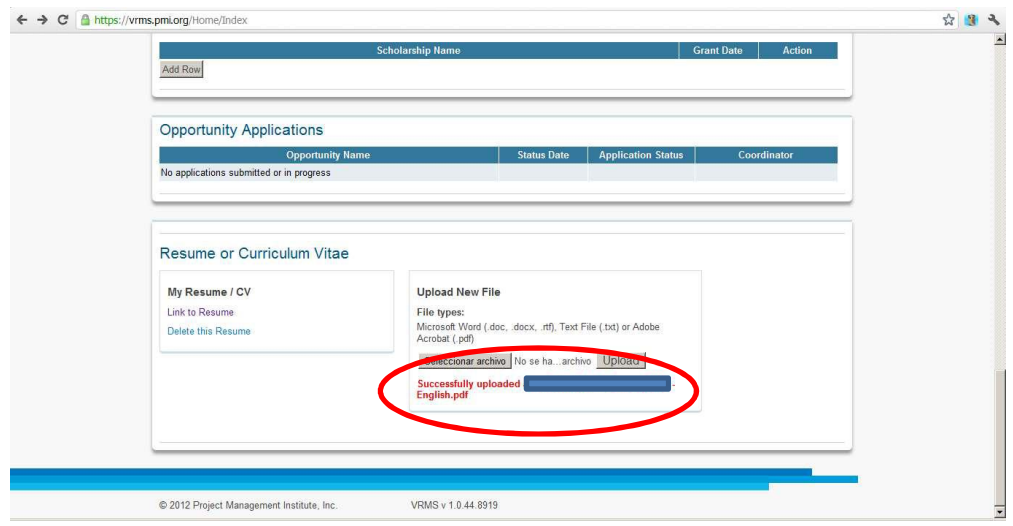

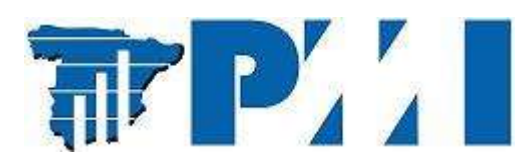

Para buscar las oportunidades de voluntariado en el Capítulo Madrid del PMI, debes seguir los siguientes pasos:

1. En el menú de la parte superior, selecciona "Volunteer" y luego pincha en el botón "Find an opportunity".

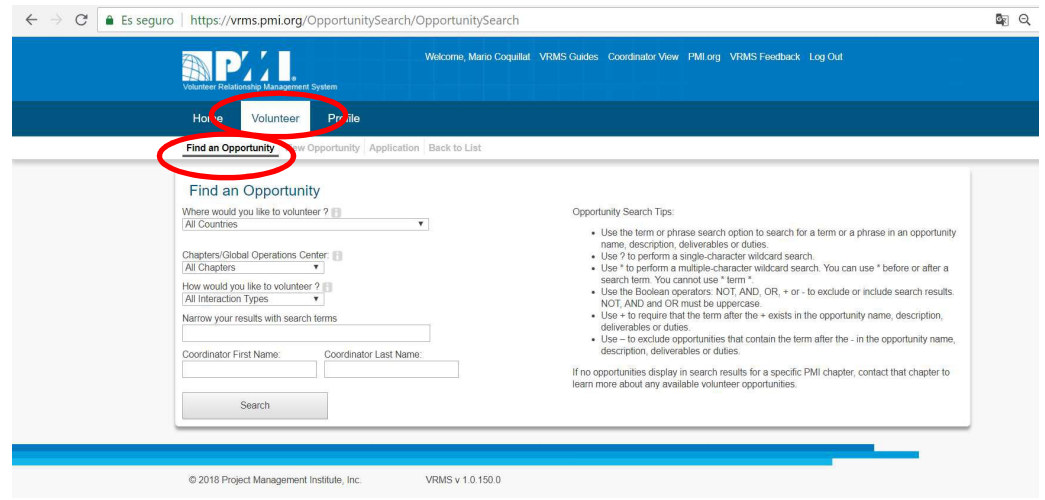

2. En el campo "Chapters/Global Operations Center" selecciona "Madrid, Spain Chapter" y luego Pincha en el botón "Search"

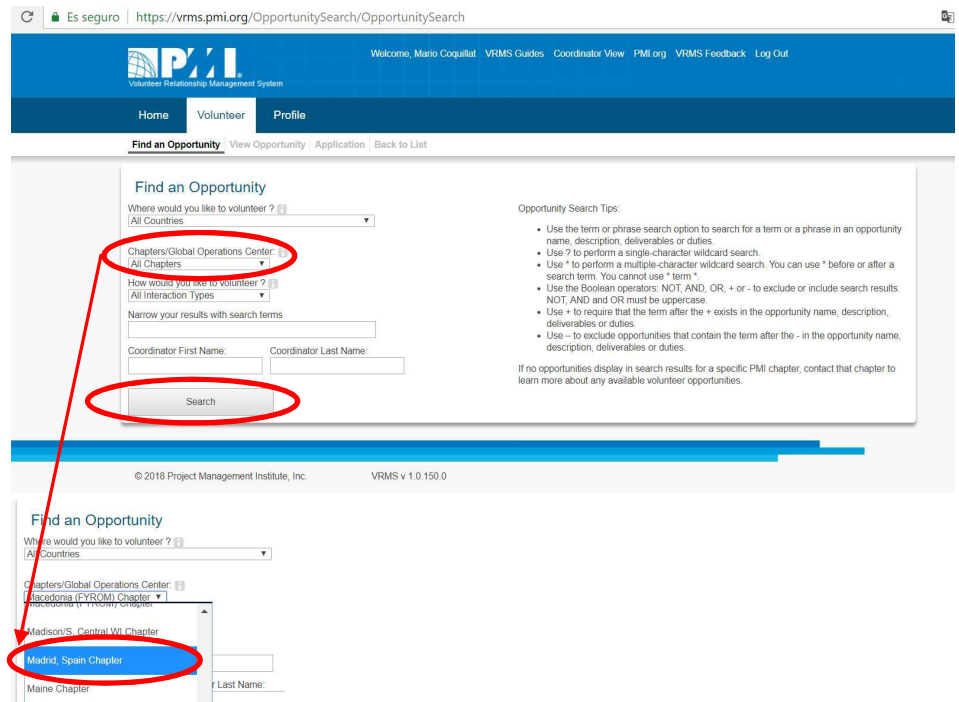

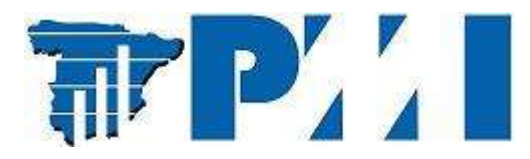

3. Consulta el listado de oportunidades y selecciona la que te interesa.

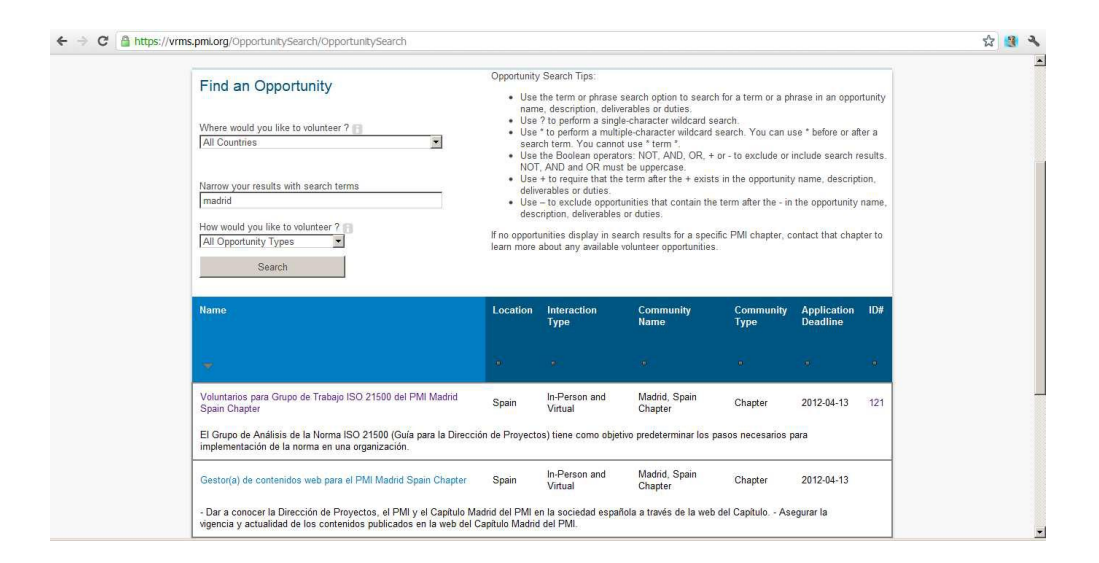

4. Comprueba que cumples con los requisitos exigidos y luego pincha en el botón "Apply Now".

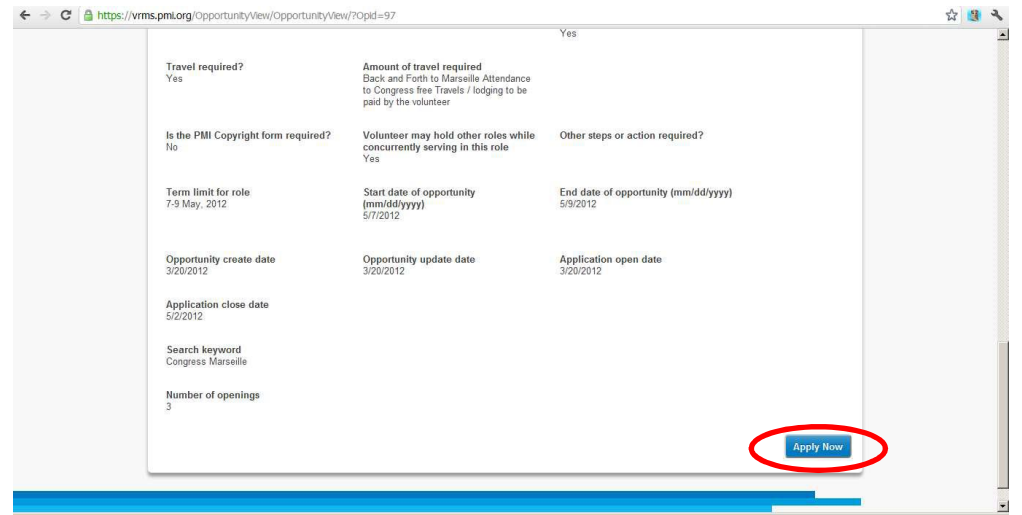

- 5. Completa la información que se solicita para postularse como voluntario:
	- a. "Provide a List of References" (Opcional): Escribe uno o dos personas contacto que puedan validar tu experiencia.
	- b. "Why are you applying for this opportunity?" (Obligatorio): Escribe tu motivación e intereses para postularte a esta oportunidad (máximo 1000 caracteres).
	- c. Enter your non-PMI Volunteer experience / dates (Opcional): Describe cualquier experiencia previa como voluntario en otras organizaciones (no-PMI, máximo 1000 caracteres)

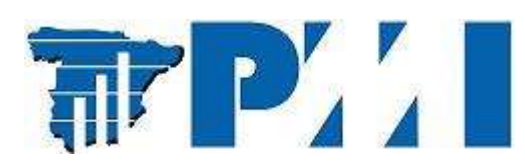

6. En la parte inferior de la pantalla, escribe tu nombre de usuario de PMI y luego pincha en el botón "Save and Apply".

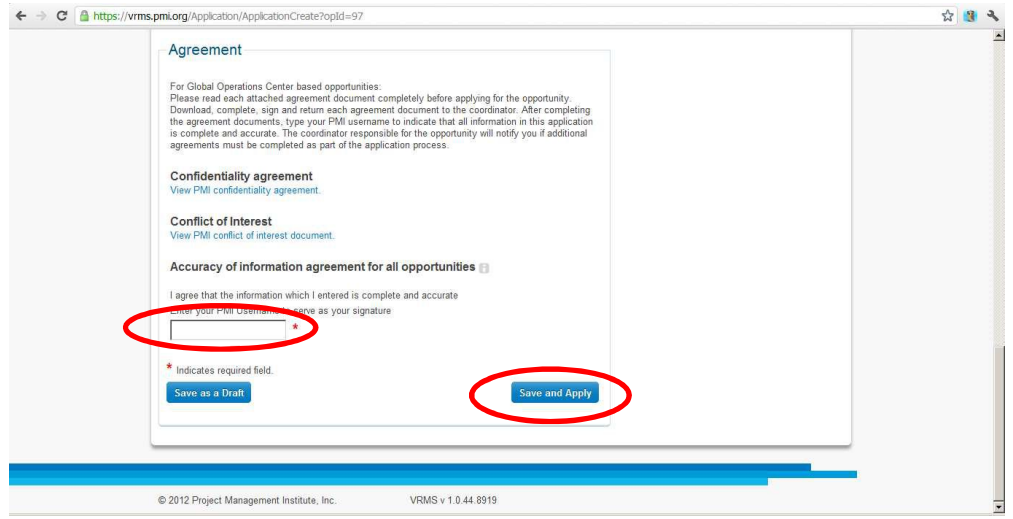

7. Recibirás un correo de confirmación de tu postulación (en tu cuenta de e-mail registrada con PMI). Tu postulación será valorada y posteriormente recibirás confirmación de la decisión que se tome con tu candidatura (aprobación o no).

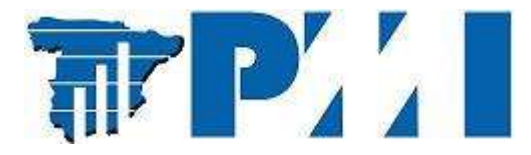

Para recibir correos con las oportunidades que te interesan debes seguir los siguientes pasos:

1. En la página de bienvenida, selecciona "Profile".

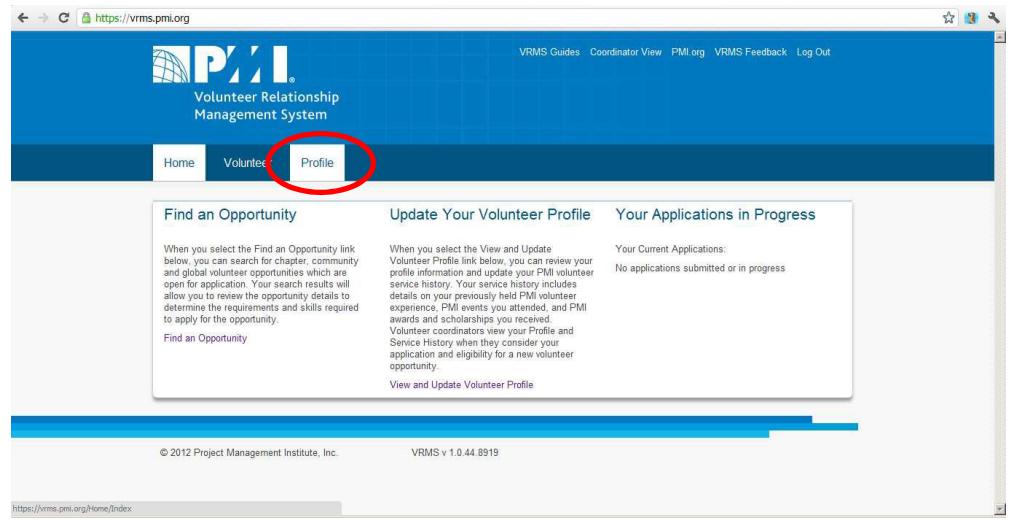

2. Ir a la sección "Areas of Interest" y pulsar la opción "Select Areas of Interest".

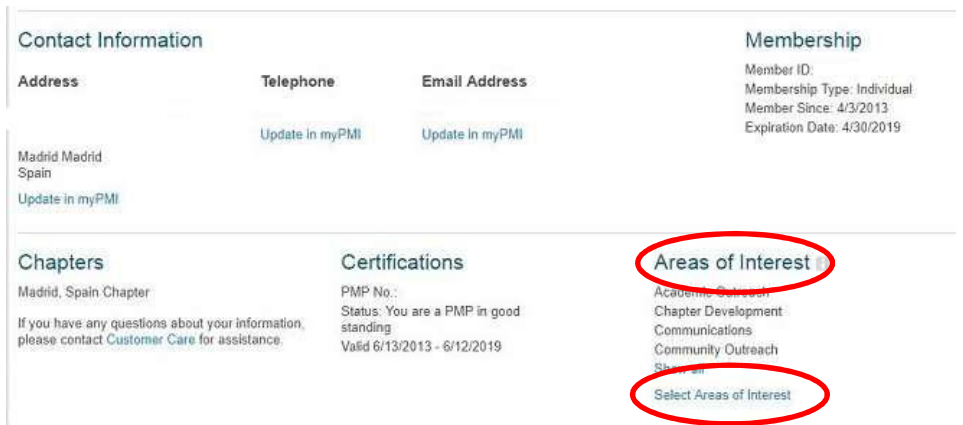

3. Dos pasos: primero, seleccionar las áreas que te interesan, y segundo, pedirle a PMI te envíe un mail. Estas áreas son en las que te gustaría participar como voluntario en PMI. Quizás sólo quieras colaborar en la creación de contenido y como Speaker, o sólo te apetece ser mentor en este momento profesional... Da igual. Tú podrás seleccionar una o todas, en cualquier caso, las que te interesen.

Cuando una vacante se publica, el responsable que la demanda selecciona aquellas áreas que entiende se corresponden con dicha vacante, y así, aquellos voluntarios que las tengan seleccionadas recibirán un mail informándoles que se ha publicado.

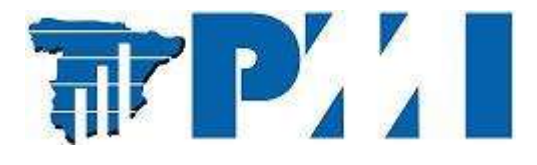

## Sistema de Gestión de Voluntarios de PMI (VRMS) https://vrms.pmi.org

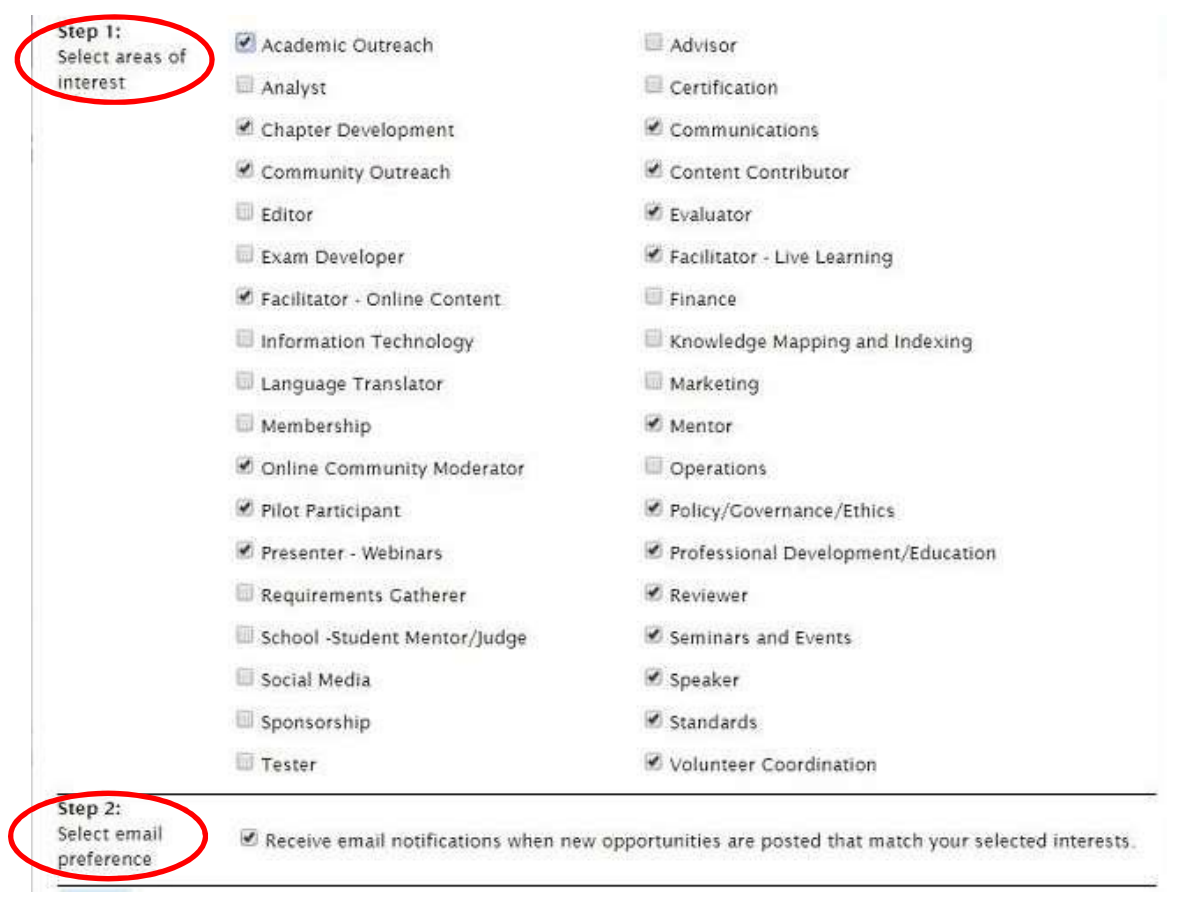

4. Recibir un correo y aplicar si te interesa.

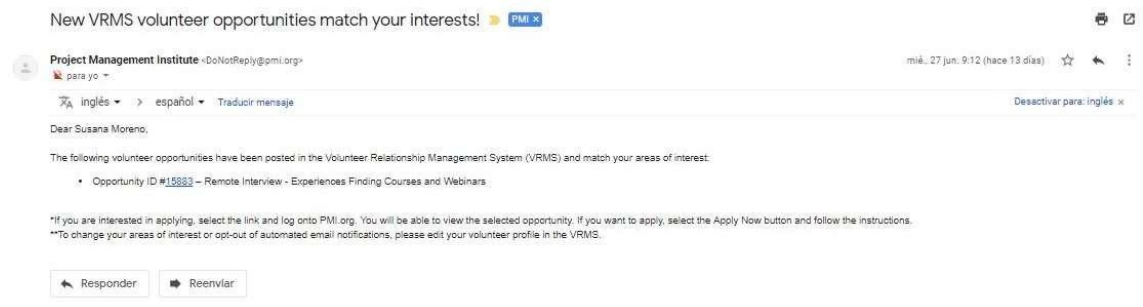

## "Suceden cosas buenas cuando te involucras con PMI"

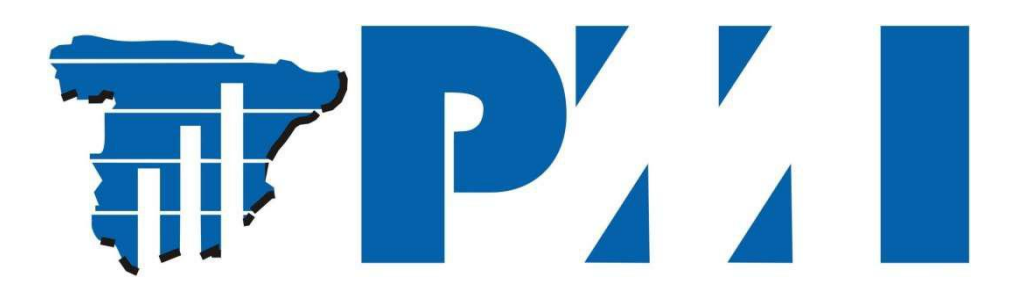